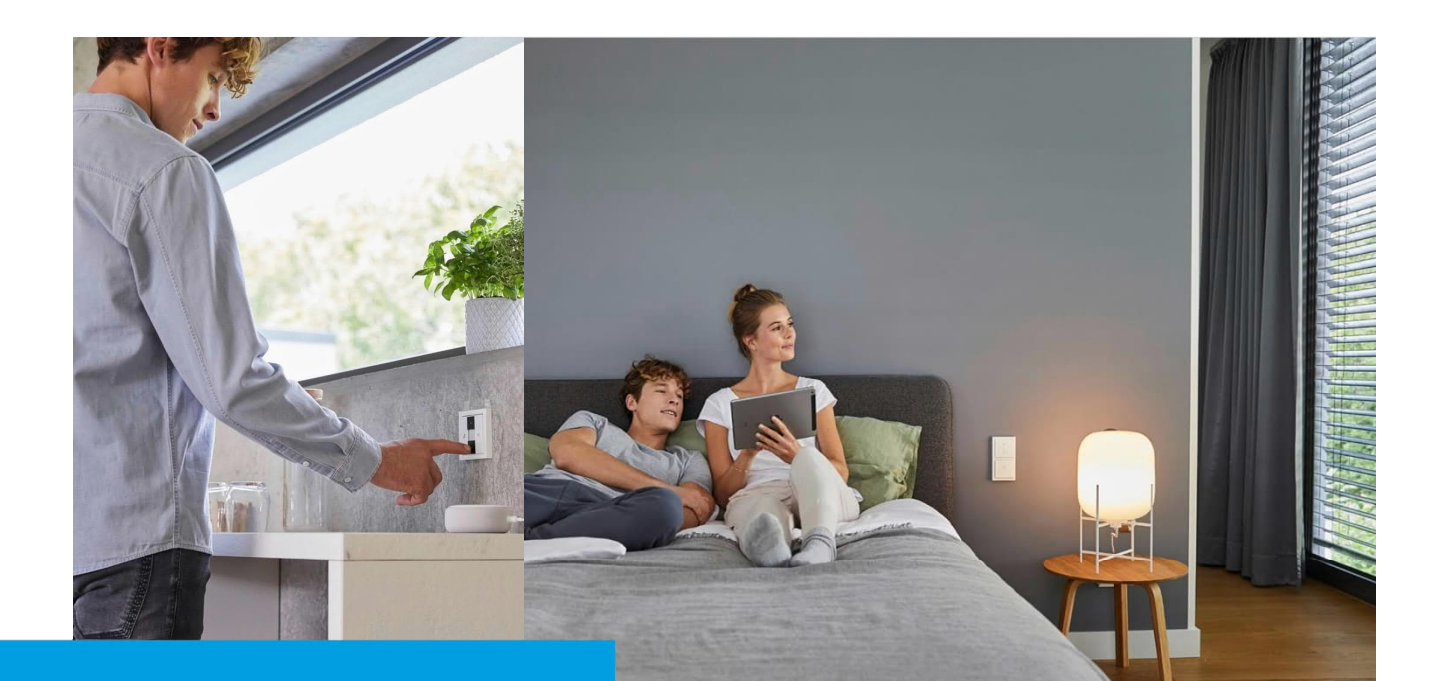

**Kurzanleitung** Busch-Welcome® meets Busch-free@home® App next

# **How-To\_**

**Beschreibung:**

Das Kamerabild aus Busch Welcome kann nun auch in die Busch-free@home App next eingebunden werden. Wie koppel ich die Systeme?

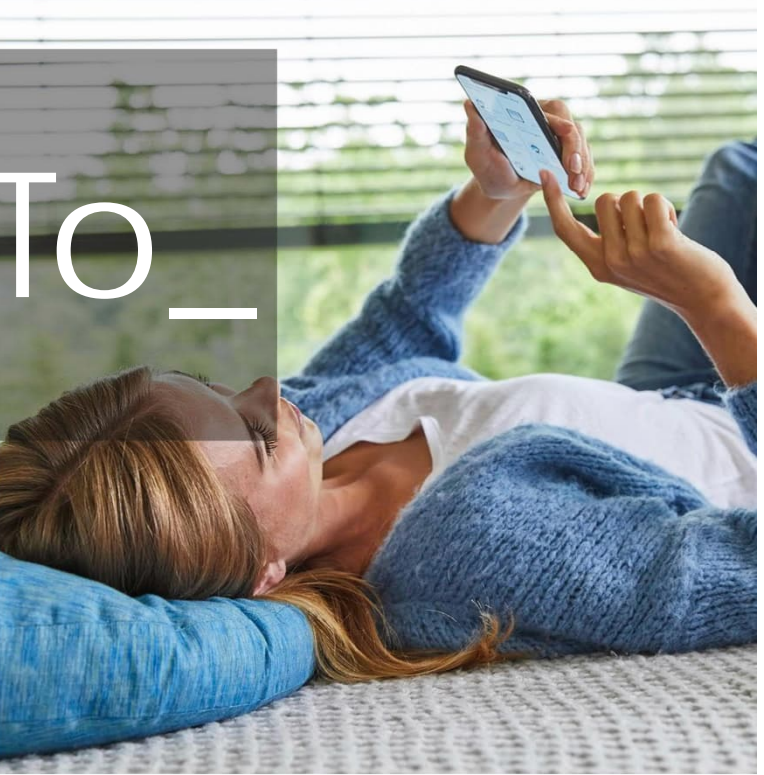

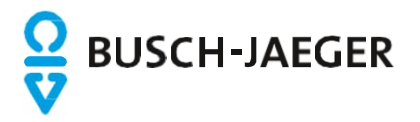

#### Busch-Welcome® / Busch-free@home®

Einleitung:

Das Kamerabild aus Busch Welcome kann auch in die Busch-free@home App next  $(1)$  eingebunden werden. Praktisch dabei ist, dass man nicht zwischen den beiden App´s wechseln muss und alles auf einen Blick hat.

Voraussetzung:

- Eingerichtetes free@home System mit einem Softwarestand Vers. 3.0.0 oder höher
- Eingerichtete Busch-Welcome Anlage mit IP-Gateway 83342
- Die eingerichteten Systeme (Busch-Welcome® / Busch-free@home®) befinden sich im gleichen Netzwerk
- Nutzung der Busch-free@home App next ab Version V2.2.0-36 (Bei der Einrichtung befindet sich das Gerät auch im gleichen Netzwerk)

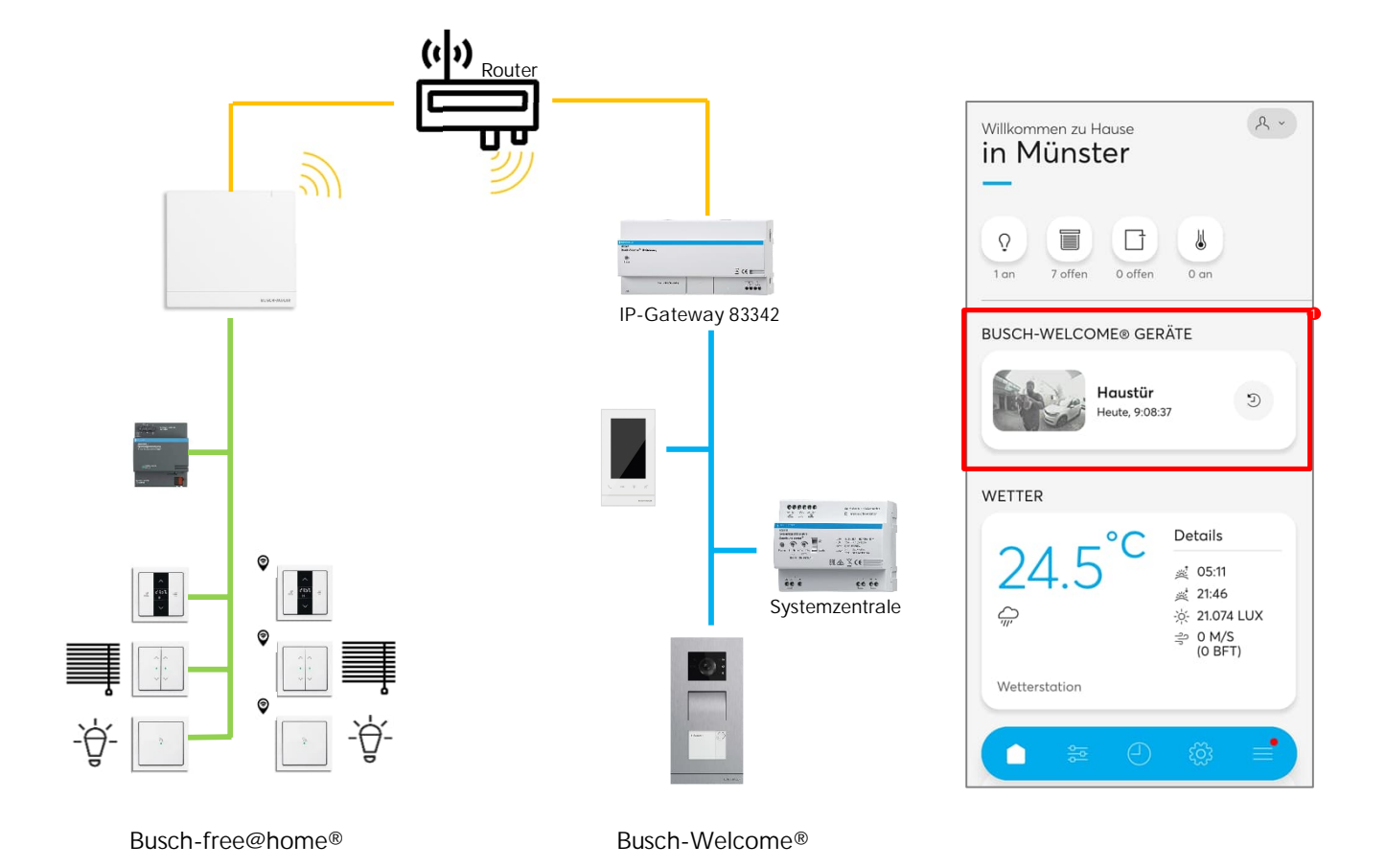

**BUSCH-JAEGER** 

### Busch-Welcome® / Busch-free@home®

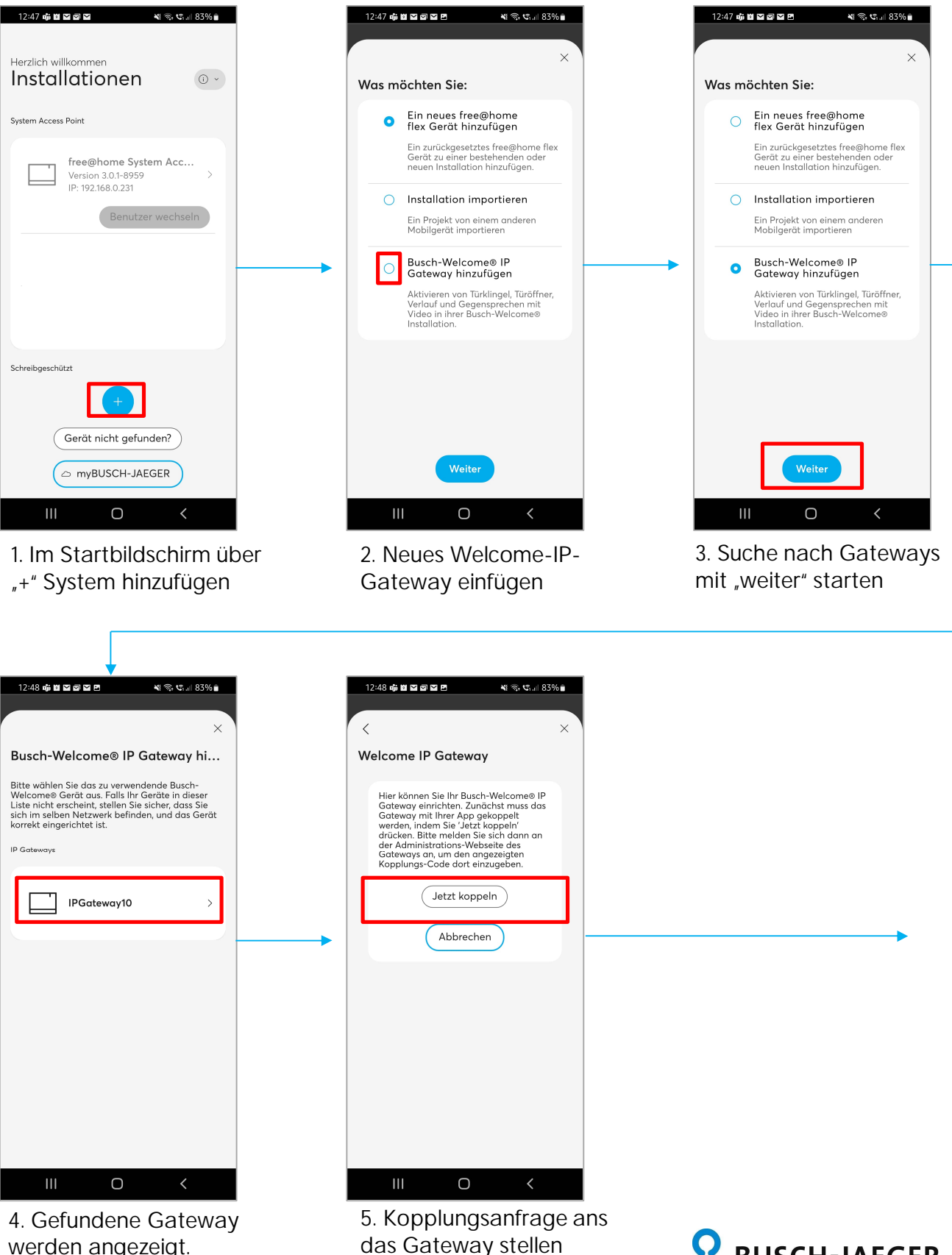

werden angezeigt. Auswahl des gewünschten Gateways **BUSCH-JAEGER** 

### Busch-Welcome® / Busch-free@home®

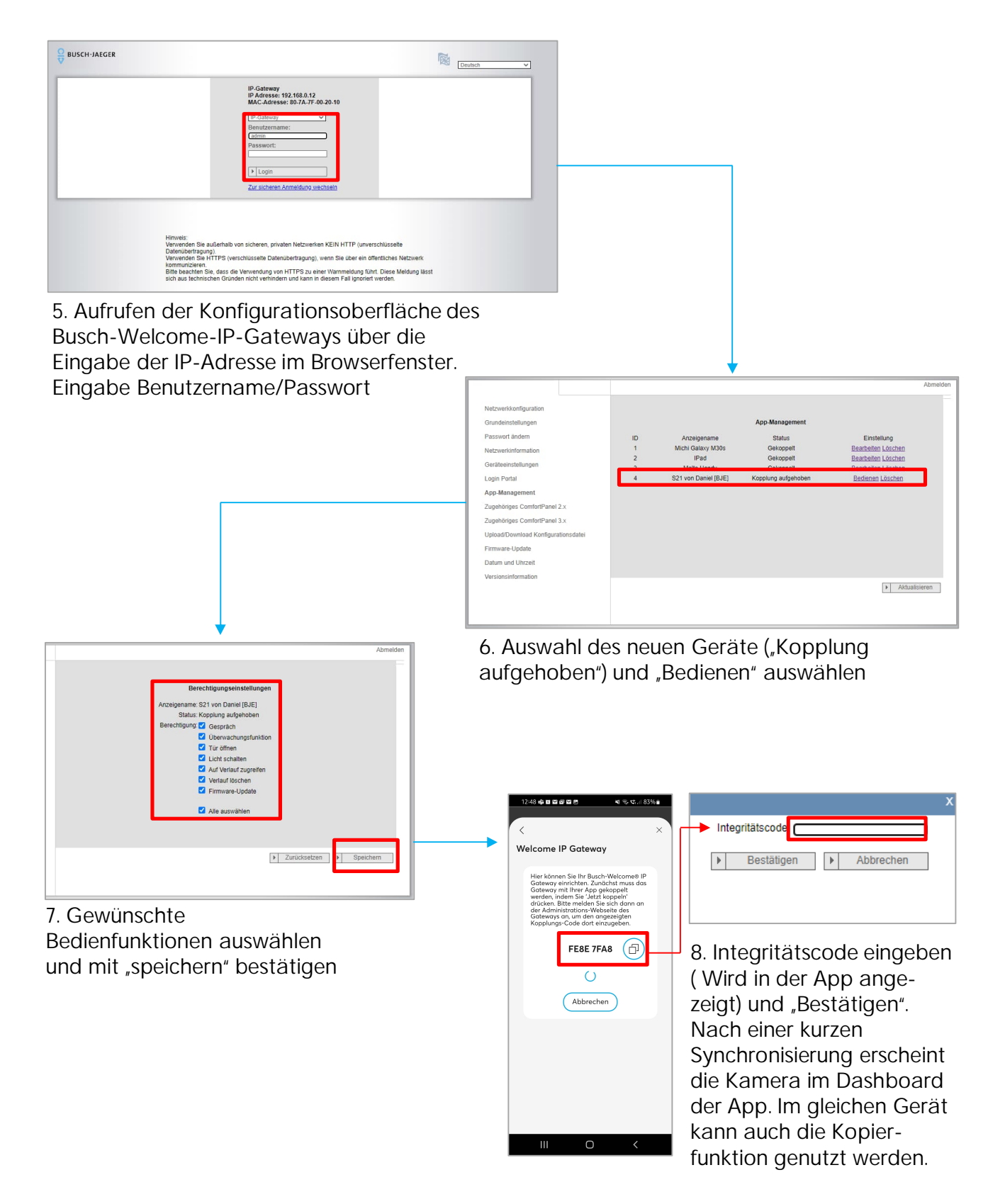

**BUSCH-JAEGER** 

## Busch-Welcome® / Busch-free@home® Direkte Kopplung

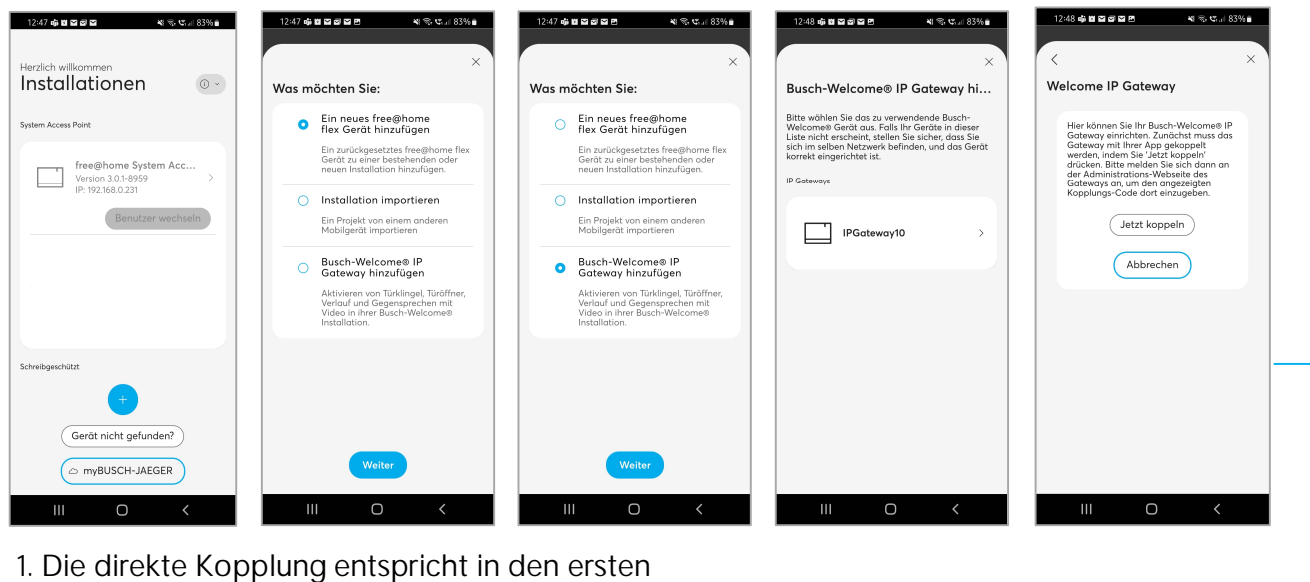

Schritten dem vorgenannten Vorgehen.

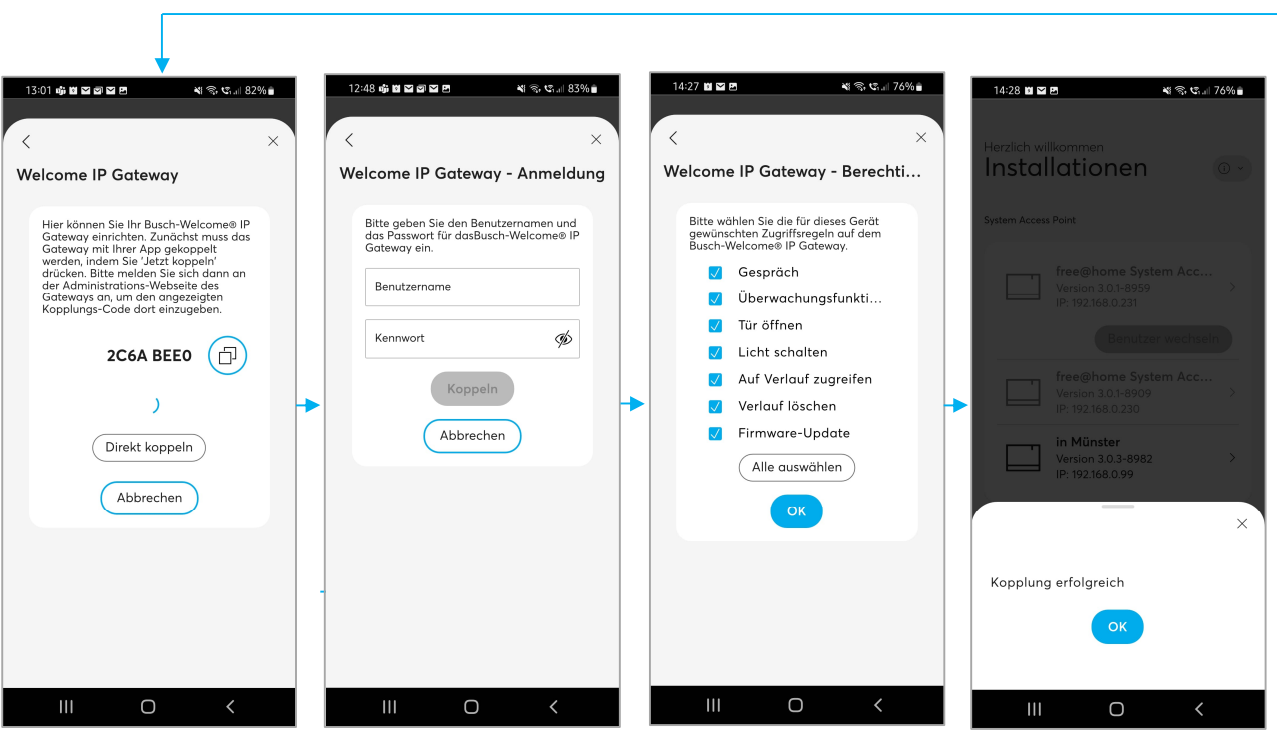

2. Bietet das Gateway eine direkt Kopplung an, erscheint nach kurzer Zeit der Button "Direkt koppeln"

3. Eingabe der Zugangsdaten des Welcome-Gateways (NICHT von free@home!)

4. Auswahl der Bedienfunktionen und speichern mit "OK"

5. Die erfolgreiche Kopplung wird bestätigt. Verlassen des Menüs über "OK"

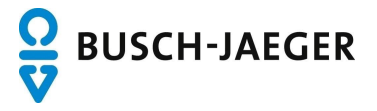